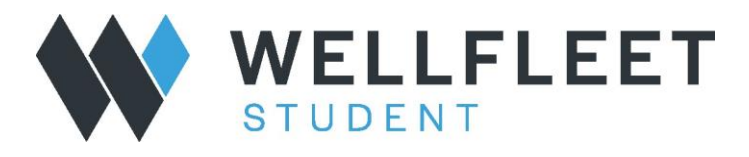

## *How to view claims*

**1. Login to your Wellfleet Account and select the blue claims ID for a member account:**

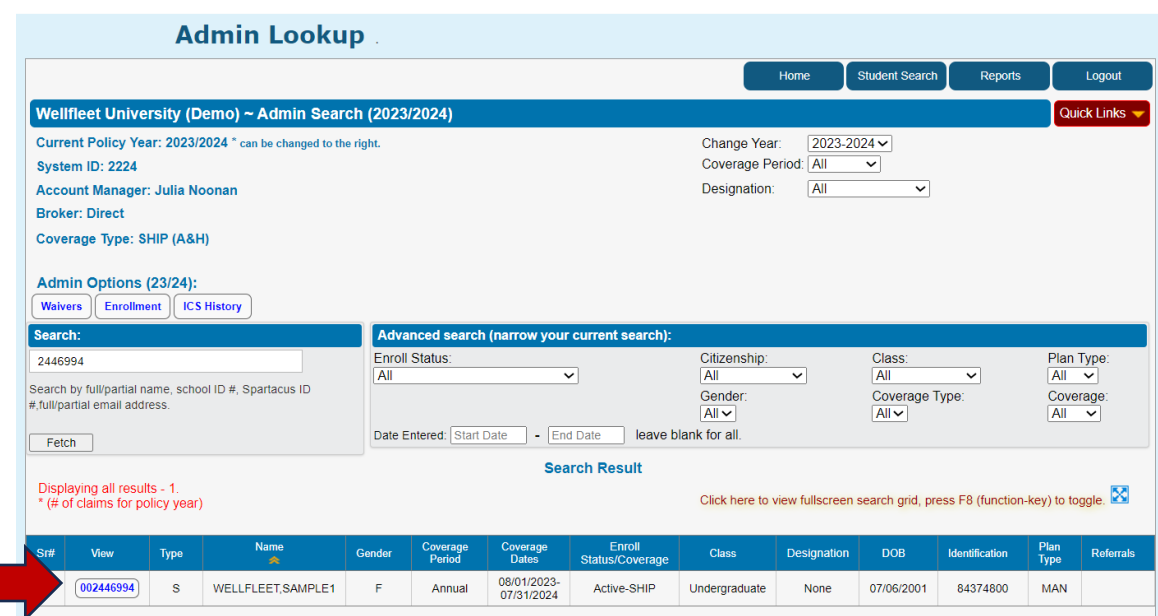

## **2. When in the account, click on "Claims" in the top banner**

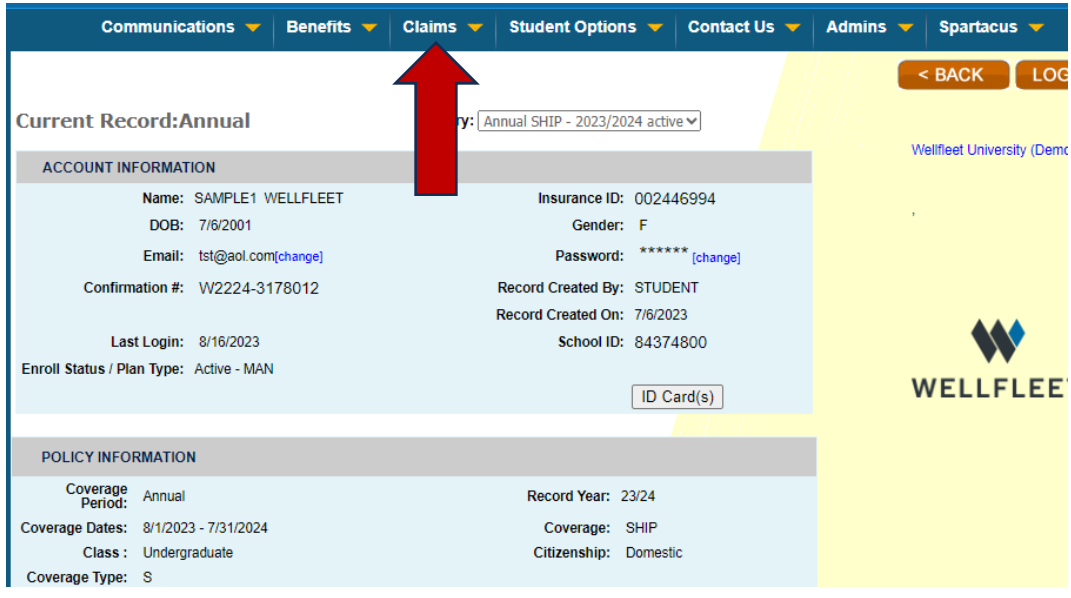

## **3. Select "View Claims/EOBs":**

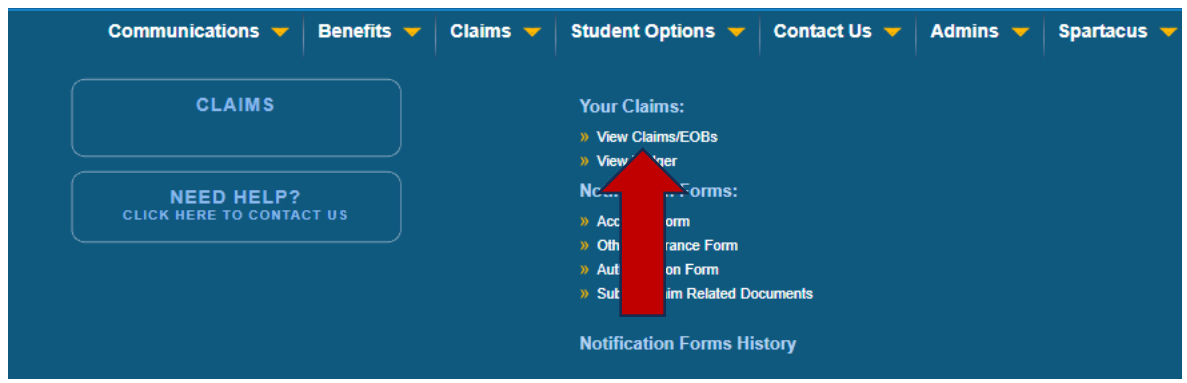

**4. Processed and pending claims will appear under "My Claims". Instructions on reading an EOB are also available:** 

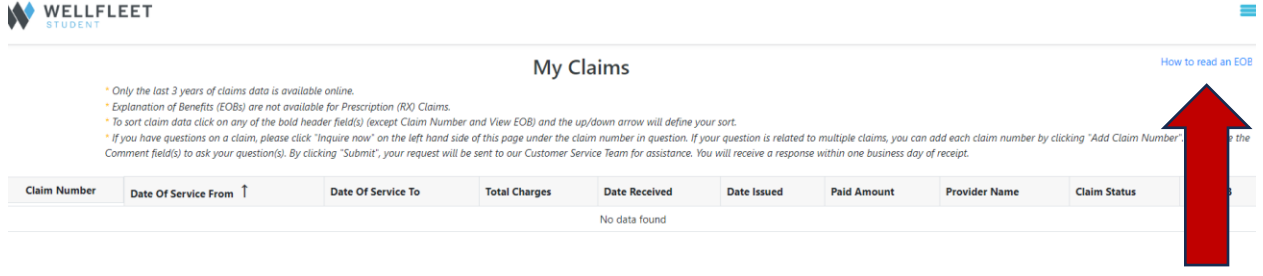